# **IBM Multimedia Kit for RS/6000 Setup Procedure**

### **System Requirements**

- The Ultimedia Video Capture adapter must be installed in your system (enter 1sdev -Ps pci).
- WorkGroup Conferencing for AIX or Ultimedia Services for AIX must be installed on your system (enter lslpp -aL | grep WorkGroup or UMS ).
- One of the following RS/6000 workstations configured with AIX Version 4.1.5 or higher, graphic display adapter, keyboard and mouse: 7248, 7043, or 7025 Model F40.
- A graphics adapter with multiple hardware colormaps is required to enhance color quality of multiple, simultaneous video windows and to prevent color palette flashing. RS/6000 graphics adapters with multiple color maps include the following POWER GXT families: 200P, 500P, 800P, 1000P, and 3000P.

### **Unpack The IBM Multimedia Kit for RS/6000**

After you unpack your IBM Multimedia Kit for RS/6000, make sure you have the following items available during the setup procedure:

- Amplified speakers with integrated audio cables, and a power transformer.
- Video Camera with integrated microphone and video cable, a power transformer, and a Video Camera User Manual.
- The following items are recommended, but not required:
	- Access to online help for WorkGroup Conferencing for AIX or documentation for Ultimedia Services for AIX.
	- User's Guide for your system unit.

Contact your authorized reseller or marketing representative if any items are missing or damaged.

### **Connect the Speakers to the System Unit**

- 1. Place the speakers where they are to be used.
- 2. Connect the cable from the left speaker to the right speaker.
- 3. Connect the cable from the right speaker to the audio output or headphone jack at the back of the system unit.
- 4. Connect the speaker power transformer to the back of the right speaker, then plug the speaker power transformer into an electrical outlet.

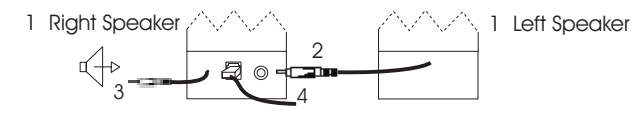

#### **Speaker Controls**

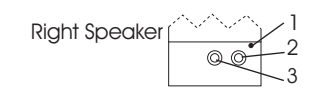

- 1. Power on LED is green when power is on.
- 2. Power/Volume control knob. 3. Tone control knob.
	-

## **Connect the Video Camera to the System Unit**

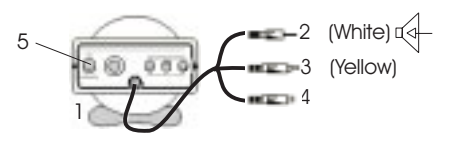

- 1. Place the camera where it is to be used. **Attention:** If the video camera is located too close to the speakers you may experience feedback through the speakers or the integrated microphone.
- 2. Connect the white audio jack to the line input connector.
- 3. Connect the yellow video jack to the Ultimedia Video Capture adapter.
- 4. Connect the video power jack to the video AC power transformer, then plug the AC power transformer into an electrical outlet.
- 5. Slide the video camera power switch to the 'On' position. Refer to the Desktop Video Camera User Manual for additional operation instructions.

### **Verify Your Setup**

#### **If You Have WorkGroup Conferencing for AIX Installed:**

- 1. Enter WorkGroup Conferencing for AIX
	- From the desktop, select the Application Manager Icon  $(\Box)$  then select **Workgroup Conferencing** - or - type wgc on the command line.
- 2. Test the camera
	- At the bottom of the **My Video Window**, click on the arrow to start the video. You should see the image from the camera. Click the box to stop the video.
- 3. Test the Speakers and the Microphone
	- Select **Tools**, then **Audio Tuning**.
	- Select **Test Speaker** to make sure the speakers are working.
	- **Select Monitor Microphone** and talk into the microphone to ensure it is working.

#### **If You Have Ultimedia Services for AIX Installed:**

- 1. Test the Camera
	- From the desktop, select the Application Manager ICON,  $(\Box)$ , select **Multimedia**, then select **VideoMonitor** - or - type video\_monitor on the command line.
	- You should see the image from the camera. Close the window.
- 2. Test the Speakers and the Microphone
	- Select CaptureEditTools, then AudioEditor or type audio editor on the command line and press the enter key.
	- Select **Options**, **Input Device**, and **Line-In**.
	- Select the record ( $\bullet$ ) button. Record a test message and press the stop ( $\bullet$ ) button.
	- You should see a new wave diagram in the **Play Segment** panel. (If not, your microphone does not work.)
	- Select the play  $( \cdot )$  button to hear the message and verify the speakers are working.

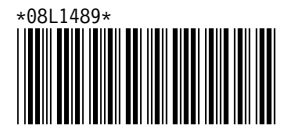